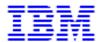

# **Installing Infoprint Manager Control on Your AIX System (4/8/99)**

# IBM Infoprint Manager 3.1 for AIX

# **Installing Infoprint Manager Control on Your AIX System (4/08/99)**

# **Contents**

| Understanding Hardware Requirements                                        |
|----------------------------------------------------------------------------|
| Macintosh Requirements                                                     |
| PC Requirements                                                            |
| AIX Hardware Requirements                                                  |
| Print Load Light                                                           |
| Print Load Heavy                                                           |
| Print Load High Performance. 4                                             |
| Understanding Software Requirements                                        |
| Verifying AIX Filesets                                                     |
| Verifying Requirements for All Infoprint Manager Version 3.1 Installations |
| Verifying Additional Requirements for DCE Version                          |
| Verifying Additional Requirements for SAP Print Feature                    |
| Verifying Currently Installed AIX Filesets                                 |
| Verifying Updates to AIX Filesets                                          |
| APAR IX69926                                                               |
| APAR IX68882                                                               |
| APARs IX67818, IX69809, IX70358; IX71626                                   |
| Applying AIX Service from Server 1 CD-ROM                                  |
| Verifying Installed AIX APARs                                              |

i 4/8/99

| Verifying Filesets Updated by Infoprint Installer                         |
|---------------------------------------------------------------------------|
| Verifying Recommended DCE Filesets                                        |
| Migrating to Infoprint Manager 3.1                                        |
| Preparing to Migrate to Infoprint Manager 3.1                             |
| Migrating from PSF or PSM                                                 |
| Migrating from PSF                                                        |
| Migrating from PSM                                                        |
| Migrating from Infoprint Manager 2.1                                      |
| Migrating Optional Infoprint Features                                     |
| Recovering from Migration Errors                                          |
| Migrating Between Versions of Infoprint Manager 3.1                       |
| Migrating Optional Infoprint Features                                     |
| Recovering from Migration Errors                                          |
| Migrating from Primary Server to Secondary Server                         |
| Understanding Server Configuration Options                                |
| The Basic Server Option                                                   |
| The Advanced Server Option                                                |
| Collecting Required Information for the Install                           |
| Configuration Options Selected During the Install                         |
| The Invoice Shipped with Your Software                                    |
| Communications Worksheet                                                  |
| Starting the Infoprint Installer from Current Service Level (APAR) CD-ROM |

ii 4/8/99

| The Latest Information                                | 25   |
|-------------------------------------------------------|------|
| Applying Service                                      | 26   |
| Rejecting Service                                     | . 26 |
| Committing Service                                    | 27   |
| Installing Server Software and Features               | 27   |
| Installing AIX Client Software                        | 28   |
| Installation Tips                                     | 28   |
| Advanced Installation Topics                          | 29   |
| Trademarks                                            | 31   |
| Starting the Infoprint Installer from Server 1 CD-ROM | 32   |
| The Latest Informaiton                                | 32   |
| Installing Server Software and Features               | 32   |
| Installing AIX Client Software                        | 33   |
| Installation Tips                                     | 34   |
| Trademarks                                            | 35   |
| Verifying Your Infoprint Manager Install              | 35   |
| Reviewing Installed Components                        | . 36 |
| Base Server Components                                | . 36 |
| Optional Server Components                            | 38   |
| Client Applications                                   | 40   |
| Accessing Infoprint Manager Utilities                 | 41   |

iii 4/8/99

# **Understanding Hardware Requirements**

The following defines the minimum hardware requirements for the Infoprint Manager Solution:

# **Macintosh Requirements**

## **Minimum configuration for Infoprint Submit**

- PowerMac
- MacOS 7.6.1, 8.0 or 8.1
- 32 MB RAM
- Open Transport
- 10 MV DASD for program storage
- LAN connection (either Ethernet or Token-Ring)
- Access to the Infoprint Multiple Printer Controller
- TCP/IP

# **PC Requirements**

## **Minimum configuration for Infoprint Submit**

- 486-66 MHz processor
- 16 MB RAM
- CD-ROM
- 3.5 inch diskette drive
- 10 MB DASD for program storage
- Windows 95 or Windows NT 4.0
- LAN connection (either Ethernet or Token-Ring)
- IBM TCP/IP
- Access to the Infoprint Multiple Printer Controller

Page 1 of 41 4/8/99

# **Scanner Requirements**

- Xerox DocuImage 620S (RPQ 8B4413)
- Ricoh IS420 Scanner (RPQ 8B4415)

## PC & Scanner

## Minimum configuration

- 100 MHz Pentium or Pentium Pro processor
- 32 MB of RAM (64 MB if frequent scanning of large images or for full gray imaging)
- 1 GB disk drive (DASD)
- PCI bus with a free slot
- Windows 95
- Windows 95 compatible plug-and -play bios
- 17 inch or larger SVGA monitor with 1024 x 768 resolution and 256 colors, preferably with .26 dot size
- Enhanced 101 keyboard with two-button serial mouse
- CD-ROM and diskette capability
- (Cable and adapter card are provided with the scanner)

Page 2 of 41 4/8/99

# **AIX Hardware Requirements**

# **Print Load Light**

## Minimum configuration

66 MHz Power2 or 133 MHz PowerPC RS6000

- 64 MB of memory (128 MB for the VSM GUI)
- 2 GB of DASD
- CD-ROM
- 17 inch graphical display

# **Print Load Heavy**

## Minimum configuration

IBM 7025 Model F50 RS/6000

- 512 MB of memory
- 4 4.5 GB SCSI disk drives
- CD-ROM
- 4 166 MHz processors
- 1.44 MB 3.5-inch diskette drive (DASD)
- Appropriate printer and LAN attachments
- 4 GB/8 GB 4-mm tape drive
- Additional disk space for the Library (optional)
- Additional optical or tape drives for Library archiving (optional)
- P200 graphical display

Page 3 of 41 4/8/99

# **Print Load High Performance**

## Minimum configuration

IBM 7025 Model F50 RS/6000

- 512 MB of memory
- 2 4.5 GB SCSI disk drives (DASD)
- 5 GB SSA disk drives DASD
- CD-ROM
- 4 332 MHz processors
- 1.44 MB 3.5-inch diskette drive
- Appropriate printer and LAN attachments
- 4 GB/8 GB 4-mm tape drive
- Additional disk space for the Library (optional)
- Additional optical or tape drives for Library archiving (optional)
- P200 graphical display

# **Understanding AIX Software Requirements**

To ensure correct operation, Infoprint Manager requires that certain components of the AIX operating system be installed on your RS/6000 system. It is up to you to install the **base** level of these components from your AIX product CD-ROMs before installing Infoprint Manager.

If you want to install the non-DCE version of the Infoprint Manager base, we recommend that you simply run the Infoprint Installer. If you are missing any <u>required base AIX filesets</u>, the Installer will list them and direct you to install them from your AIX product CD-ROMs.

If you want to install the DCE version of the Infoprint Manager base, there are additional requirements. We strongly recommend that you install all <u>required DCE filesets</u> (see page 6) prior to running the Infoprint Installer.

To make the installation as easy as possible, the Infoprint Installer will automatically apply service to your AIX software to meet Infoprint Manager prerequisites. This service is needed to ensure that Infoprint Manager will function properly. Be advised, however, that the Installer will not automatically apply service that is hardware specific. For more details on updating AIX software to work with Infoprint Manager, see <a href="Verifying Updates to AIX">Verifying Updates to AIX</a> Filesets on page 7.

Page 4 of 41 4/8/99

# **Verifying AIX Filesets**

Infoprint Manager for AIX requires the AIX operating system to be installed at version 4.2.1 or later. Infoprint Manager has specific dependencies on the base-level filesets listed below, all of which may be installed from the AIX operating system version 4.2.1 CD-ROMs. (If you are running a later version of AIX, such as 4.3.1, you will find that your CD-ROMs contain later versions of some of these filesets. Because this is a list of minimal requirements, you should install the later versions from your AIX CD-ROMs.)

The following topics provide fileset information for

- All Infoprint Manager for AIX 3.1 Installations
- Additional Requirements for DCE Versions
- Additional Requirements for the SAP Print Feature
- <u>Displaying Currently Installed Filesets</u>

## Verifying Requirements for All Infoprint Manager Version 3.1 Installations

The following filesets are required on each AIX system on which you will install Infoprint software:

- bos.loc.iso.en\_US 4.2.1.0 (Base System Locale ISO Code Set U.S. English)
- bos.mh 4.2.0.0 (Mail Handler)
- bos.rte 4.2.1.0 (Base Operating System Runtime)
- bos.rte.libc 4.2.1.0 (libc Library)
- bos.rte.libpthreads 4.2.1.0 (libpthreads Library)
- dce.pthreads.rte 2.1.0.4 (DCE Threads Compatibility Library)
- ipfx.rte 2.2.0.0 (Information Presentation Facility Runtime)
- printers.rte 4.2.1.0 (Printer Backend)
- X11.apps.msmit 4.2.1.0 (AlXwindows msmit Application)
- X11.base.rte 4.2.1.0 (AlXwindows Runtime Environment)
- X11.loc.en\_US.Dt.rte 4.2.1.0 (AIX CDE Locale Configuration U.S. English)
- X11.loc.en\_US.base.lib 4.2.0.0 (AIXwindows Client Locale Configuration U.S. English)

Page 5 of 41 4/8/99

- X11.loc.en\_US.base.rte 4.2.0.0 (AIXwindows Locale Configuration U.S. English)
- X11.motif.lib 4.2.1.0 (AlXwindows Motif Libraries)
- X11.msg.en\_US.base.rte 4.1.1.0 (AlXwindows Runtime Environment Messages U.S. English)
- X11.vsm.rte 4.2.1.0 (Visual System Management Runtime Environment)

**Note:** Regardless of the language that you plan to use when installing Infoprint Manager, you must apply the X11.loc.en\_US\* filesets, as well as the bos.loc.iso.en\_US 4.2.1.0 fileset listed above.

The following fileset will be installed automatically by the Infoprint Installer:

```
xIC.rte 3.1.4.8 (C Set ++ for AIX Application Runtime)
```

If you already have xIC.rte installed at a lower level, it will be automatically upgraded to the 3.1.4.8 level by the Installer.

**Note:** Infoprint Manager will not run correctly with xIC.rte 4.0.0.0 or above without the fix for APAR IX87892. This fix will be available in APAR IX85995 (PTF U463346). For more information, contact IBM Printing Systems Company Support from the PSC web page.

## **Verifying Additional Requirements for DCE Version**

There are additional requirements if you are installing the DCE version of the Infoprint Manager base product. For more information about the reasons to use DCE, see <u>Infoprint Manager Scalability and Security</u>. At a minimum, on every system on which you will be running DCE Infoprint servers, you must have the following installed:

- dce.client.core.rte 2.1.0.0 (DCE Client Services)
- dce.msg.en\_US.client.core.rte 2.1.0.0 (DCE Base Client Messages)
- dce.msg.en\_US.compat.client.core.smit 2.1.0.0 (DCE SMIT Base Messages)

If you will be using the Installer to create your DCE cell, you will also need the following filesets on the primary Infoprint server system:

- dce.cds.rte 2.1.0.0 (DCE Cell Directory Services)
- dce.msg.en\_US.compat.cds.smit 2.1.0.0 (DCE SMIT Cell Directory Server Messages)
- dce.msg.en\_US.compat.security.smit 2.1.0.0 (DCE SMIT Security Services Messages)
- dce.security.rte 2.1.0.0 (DCE Security Services)

Page 6 of 41 4/8/99

# Verifying Additional Requirements for the SAP Print Feature

At a minimum, on every system on which you will be running the SAP Transform (Infoprint AIX servers and SAP R/3 application servers), you must have the following installed:

• bos.loc.adt.iconv (Language Converter Development Toolkit)

# **Verifying Currently Installed AIX Filesets**

You can verify if the prerequisite filesets are already installed on the AIX system by using the AIX lslpp command. For example, you can check the Mail Handler fileset by entering the following at the command line:

```
lslpp -1 bos.mh
```

If the fileset is installed, AIX displays the level, state, and description of the fileset. If the fileset is not installed, AIX issues an error message. For missing filesets, use the AIX system management interface tool (SMIT) to install the appropriate filesets from the AIX CD-ROM.

# **Verifying Updates to AIX Filesets**

The following lists the AIX system authorized program analysis reports (APARs) that you may need to apply to run Infoprint Manager:

- APAR IX69926
- APAR IX68882
- APARs IX67818; IX69809; IX70359; IX71626

To verify that an APAR has been applied, consult Verifying Installed AIX APARs on page 10.

As a convenience, the filesets that comprise each of the APARs listed above are included on the Infoprint Manager for AIX Server 1 CD-ROM. To apply service from the Server 1 CD-ROM, follow the <u>Applying AIX Service from Server 1 CD-ROM</u> procedure on page 32.

Filesets for the following APARs are not included with the Infoprint Manager for AIX CD-ROMs:

## None required.

These APARs were not available at the time this version of Infoprint Manager shipped. Therefore, they must be obtained from AIX Fix Distributions at http://service.software.ibm.com/support/rs6000. If you require additinal assistance in obtaining these APARs, contact IBM Software Support.

Page 7 of 41 4/8/99

The Infoprint Installer automatically services AIX filesets whenever possible. To verify service automatically applied by the Infoprint Installer, consult <u>Verifying Filesets Updated by Infoprint Installer</u> on page 11.

**Note:** There are <u>additional DCE requirements</u> if you are using the DCE version of the Infoprint Manager base.

## **APAR IX69926**

| Description:               | Memory problem on Symmetrical multiprocessing (SMP) systems.                                                                                                    |  |  |
|----------------------------|----------------------------------------------------------------------------------------------------|--|--|
| Needed by:                 | All SMP systems, including preloaded IBM 4161 MPC models and IBM F50 systems.                                                                                                    |  |  |
| Affects Fileset<br>levels: | <ul> <li>bos.adt.prof 4.2.1.5 (PTF U451363)</li> <li>bos.mp 4.2.1.6 (PTF U451393)</li> <li>bos.rte.libc 4.2.1.5 (PTF U451631)</li> <li>bos.rte.libs 4.2.1.4 (PTF U451483)</li> </ul> |  |  |

To apply AIX service from the Server 1 CD-ROM, follow the <u>Applying AIX Service from Server 1 CD-ROM</u> procedure on page 32.

## **APAR IX68882**

| Description: | Problem using the graphics console systems.        |
|--------------|----------------------------------------------------|
| Needed by:   | Preloaded IBM 4161 MPC models and IBM F50 systems. |
|              | bos.rte.console 4.2.1.2<br>(PTF <b>U450595</b> )   |

To apply AIX service from the Server 1 CD-ROM, follow the <u>Applying AIX Service from Server 1 CD-ROM</u> procedure on page 32.

Page 8 of 41 4/8/99

# APARs IX67818; IX69809; IX70359; IX71626

| Description:                       | Problem using multiple Infoprint Manager server systems in the same namespace.                                                                                                    |  |
|------------------------------------|----------------------------------------------------------------------------------------------------|--|
| Needed by:                         | Anyone planning to install the Adobe PostScript Extreme option. These APARs must be applied to the Infoprint Manager AIX server, as well as the primary and secondary Adobe PostScript Extreme systems.                                                                                                    |  |
| Affects Fileset<br>levels: levels: | <ul> <li>bos.adt.prof 4.2.1.5 (Base Profiling Support) (PTF U453578)</li> <li>bos.net.nfs.client 4.2.1.6 (PTF U450590)</li> <li>bos.net.tcp.client 4.2.1.16 (TCP/IP Client Support) (PTF U453578)</li> <li>bos.net.tcp.server 4.2.1.10 (TCP/IP Server) (PTF U454753)</li> <li>bos.net.tcp.smit 4.2.1.1 (PTF U448792)</li> <li>bos.rte.libc 4.2.1.7 (Library libc) (PTF U453578)</li> <li>bos.net.tcp.adt 4.2.1.2 (TCP/IP Application ToolKit) (PTF U454633)</li> <li>Note: The TCP/IP Application ToolKit fileset PTF is not connected to a particular APAR. If your filesets are not at the correct level, you may have to order this fix as a PTF.</li> </ul> |  |

To apply AIX service from the Server 1 CD-ROM, follow the <u>Applying AIX Service from Server 1 CD-ROM</u> procedure on page 32.

Page 9 of 41 4/8/99

# **Applying AIX Service from Server 1 CD-ROM**

To apply the needed service directly from the Server 1 CD-ROM, follow this procedure:

- 1. Insert the gold Infoprint Manager for AIX Server 1 CD-ROM into your CD-ROM drive.
- 2. Type the following at a command line:

```
mount /cdrom
smit install_all
```

3. Enter the following in the **INPUT device/directory for software** field:

```
/cdrom/images
```

- 4. Click the **List** button next to the **Software to install** field.
- 5. Select the filesets you need to satisfy the given APAR. (If an exact match for a fileset is not available, select the latest level presented in the SMIT list.)
- 6. Click **OK** to apply the service.
- 7. Click **OK** when asked, "ARE YOU SURE?"
- 8. Push the F12 key to exit SMIT.

# **Verifying Installed AIX APARs**

Use the instfix command for verifying the installation of any APAR on your AIX operating system. For example, to verify that APAR IX65879 is installed for AIX Connections 4.1.5, enter the command:

```
instfix -ivk IX65879
```

Not all prerequisite software for Infoprint Manager is on the AIX CD-ROMs. You may need to perform several additional software upgrades to prepare your system to run an Infoprint Manager server. You must obtain these upgrades, in the form of authorized program analysis reports (APARs), from IBM.

Page 10 of 41 4/8/99

# Verifying Filesets Updated by Infoprint Installer

The Infoprint Installer automatically updates AIX filesets to the following levels (if they are not already updated to higher levels):

- xIC.rte 3.1.4.8 (C Set ++ for AIX Application Runtime)
- bos.rte.libc 4.2.1.5 (libc Library)
- X11.vsm.rte 4.2.1.2 (Visual System Management Runtime Environment)
- X11.apps.msmit 4.2.1.2 (AlXwindows msmit Application)

If you you are having problems with Infoprint Manager, you may verify that Installer has correctly updated these filesets by following the <u>Verifying Currently Installed AIX Filesets</u> procedure on page 7.

## **Verifying Recommended DCE Filesets**

If you are using the Distributed Computing Environment (DCE) version of Infoprint Manager, you should update any required DCE software to the following levels (if available in your geography):

- dce.cds.rte 2.1.0.19 (DCE Cell Directory Services)
- dce.client.core.rte 2.1.0.25 (DCE Client Services)
- dce.client.core.rte.admin 2.1.0.22 (DCE Client Administrative Tools)
- dce.client.core.rte.cds 2.1.0.14 (DCE Client CDS Tools)
- dce.client.core.rte.config 2.1.0.19 (DCE Client Configuration Tools)
- dce.client.core.rte.security 2.1.0.21 (DCE Client Security Tools)
- dce.client.core.rte.time 2.1.0.13 (DCE Client Time Tools)
- dce.client.dfs.rte 2.1.0.9 (DCE DFS Client Client Services)
- dce.compat.client.core.smit 2.1.0.5 (DCE SMIT ClientTools)

Page 11 of 41 4/8/99

- dce.compat.security.smit 2.1.0.1 (DCE SMIT Security Services)
- dce.dfs\_server.rte 2.1.0.7 (DCE DFS Base Server)
- dce.edfs.rte 2.1.0.6 (DCE Enhanced DFS)
- dce.msg.en\_US.client.core.rte 2.1.0.12 (DCE Base Client Messages)
- dce.msg.en\_US.compat.client.core.smit 2.1.0.1 (DCE SMIT Base Messages)
- dce.security.rte 2.1.0.23 (DCE Security Services)
- dce.tools.admin.rte 2.1.0.7 (DCE Administration Tools)
- dce.tools.appdev.adt 2.1.0.9 (DCE Application Development Tools)

**Note:** To install the DCE version of the Infoprint Manager base requires only the 2.1.0.0 level of the DCE client software. However, the service levels listed above are strongly recommended for best results. If these levels are not available in your geography, we recommend that you upgrade your DCE software to the latest level that is available.

You may verify the levels of your DCE software filesets by following the <u>Verifying Additional</u> <u>Requirements for DCE Version</u> procedure on page 6.

# **Migrating to Infoprint Manager 3.1**

If you have previously installed IBM Printing Systems software on your AIX system, you may have invested considerable time defining your printing system configuration. Redefining this configuration to work with Infoprint Manager 3.1 might present a rather daunting, time-intensive task. Fortunately, the Infoprint Installer will automatically migrate your predecessor product configuration to Infoprint Manager 3.1.

Support is available to migrate from IBM Printing System Manager (PSM), IBM Print Services Facility (PSF), and previous releases of Infoprint Manager. It is also possible to move easily between the two (DCE and non-DCE) versions of Infoprint Manager 3.1.

Page 12 of 41 4/8/99

The following table shows the supported migration paths:

| From/To                         | Advanced | Advanced<br>DCE | Basic | Basic DCE |
|---------------------------------|----------|-----------------|-------|-----------|
| PSF 2.1                         | X        | *               |       |           |
| PSM 1.2.1 + PSF<br>2.1          | X        | X               |       |           |
| PSM 1.2.1                       | X        | X               |       |           |
| Infoprint 2.1<br>(Production)   | X        | X               |       |           |
| Infoprint 2.1<br>(Commercial)   |          |                 | X     | X         |
| Infoprint 3.1<br>(Advanced)     |          | X               |       |           |
| Infoprint 3.1<br>(Basic)        |          |                 |       | X         |
| Infoprint 3.1<br>(Advanced DCE) | X        |                 |       |           |
| Infoprint 3.1 (Basic<br>DCE)    |          |                 | X     |           |

<sup>\*</sup> Requires two steps (two runs of the Installer)

# **Preparing to Migrate to Infoprint Manager 3.1**

Before running the Infoprint Installer to migrate to Infoprint Manager 3.1, it is extremely important to make a complete backup of your current printing system. Consult product documentation for details on how to back up your system. To be completely safe, it is recommended that you make a tape backup of each volume group before proceeding.

The only foolproof way to reverse the migration process (or to recover from a migration failure) is to restore your system from a backup.

The migration process will interrupt any active print jobs that have been submitted. You should take steps to delete all active and pending jobs prior to migrating.

Page 13 of 41 4/8/99

During the process of installing the Infoprint software, your AIX software may be updated to ensure that Infoprint will function properly. For more details on the service-level prerequisites of Infoprint Manager, see <u>page</u> 7. If you are missing any required <u>base AIX</u> <u>filesets</u> listed on page 5, the Installer will direct you to install them from your AIX product CD.

# **Migrating from PSF or PSM**

The processes of migrating from Print Services Facility (PSF) and from Printing System Manager (PSM) are similar. First, information about your old printing system configuration is gathered and stored in a safe place. While this is taking place, you are informed that the Infoprint Installer is "Preparing objects for migration." Second, the Installer replaces all predecessor product software with the new Infoprint Manager software. While this is happening, you are informed that the Installer is "Loading software." Finally, the Installer takes the gathered information and creates analogous Infoprint objects to correspond to each object formerly defined in the PSF or PSM environment. Details about how the objects are translated are included below.

As it migrates your system to Infoprint Manager 3.1, the Infoprint Installer will create the following file systems if they do not already exist:

- /var/pd
- /var/psf
- /var/psm

If these file systems do exist, the Installer leaves their current space allocations alone. If a **directory** exists with the same name as any of the required file systems, a file system is created and mounted, and the contents of the original directory are copied into the new file system.

Another important file system is <code>/var/psf/segments</code>. In most cases, the Installer will prompt you to create a <code>/var/psf/segments</code> file system. However, if a <code>/var/psf</code> file system exists when the Installer is run and a <code>/var/psf/segments</code> directory has already been defined within it, the Installer assumes that enough space has been allocated for <code>/var/psf</code> to accommodate <code>/var/psf/segments</code>. Therefore, in this case only, the Installer will not prompt you to create a <code>/var/psf/segments</code> file system.

Essentially, the Installer will not allow any use by Infoprint Manager of space in the **/var** file system. This policy is enforced to prevent potential system failures that result when **/var** runs out of space.

Page 14 of 41 4/8/99

#### **Migrating from PSF**

You may directly migrate your IBM Print Services Facility (PSF) environment to the non-DCE version of Infoprint Manager only. If you want to move to the DCE version of Infoprint Manager, you must migrate to the non-DCE version, and then migrate between the versions of Infoprint Manager 3.1 as described on page 18. Before migrating to Infoprint Manager, it is extremely important to make a complete backup of your PSF environment.

Warning: If you have any customized resource files in either /usr/lpp/psf/reslib or /usr/lpp/psf/fontlib, you must copy them to a safe location prior to migrating. If you do not make copies, these resources will be removed from the system and will be unavailable for future use with Infoprint Manager or any other printing software.

After your PSF environment has been backed up and your customized resources have been copied to a safe place, you are ready to run the Installer to migrate to Infoprint Manager. This process will create a configuration with the following:

- 1. One Infoprint Manager server.
- 2. One logical destination.
- 3. One default queue.
- 4. One or more actual destinations.

For each previously defined PSF print queue (contained in the **/etc/qconfig** file), an actual destination will be created based on the printer profile. (The PSF print queue name will be retained as the actual destination name.) Each actual destination will be linked to the one logical destination (by way of the **logical-dest-assigned** attribute). This will allow jobs to be submitted directly to each actual destination.

If the migration is successful, the **/etc/qconfig** stanza and the old printer directories will be deleted from **/var/psf**.

If you have customized resources to restore after migrating, we recommend permanently storing these resources in directories not owned by Infoprint Manager. Doing so will avoid future problems with "disappearing resources" in connection with upgrading or deinstalling Infoprint Manager.

To make your customized resources generally available to Infoprint Manager, we recommend that you modify the **PSFPATH** environment variable in the **/etc/environment** file. For example, if you have stored your font resources in **/var/fonts** and other resources in **/var/print\_rsrcs**, the following line in **/etc/environment** would inform Infoprint Manager where to look for resources:

PSFPATH=/var/fonts:/var/print\_rsrcs

Page 15 of 41 4/8/99

It is also possible to specify a resource search path by setting the following document, initial value document, and physical destination attributes:

- resource-context-font
- resource-context-form-definition
- resource-context-overlay
- resource-context-page-definition
- resource-context-page-segment

#### **Recovering from Migration Errors**

The only way to recover from a failed PSF migration is to restore your system from backups.

## **Migrating from PSM**

You may migrate your IBM Printing System Manager (PSM) environment to either the DCE or the non-DCE version of Infoprint Manager. Before migrating to Infoprint, it is extremely important to make a complete backup of your PSM environment.

**Warning:** If your PSM server is using AIX 4.2.1 and you have more than 150 physical printer objects defined, follow these steps prior to migrating:

- 1. Upgrade AIX to version 4.3.1.0 or later.
- 2. Apply service to PSM (PTF U461998).
- 3. Type this command:

```
cp /usr/lpp/xlC/lib/libC.a /usr/lpp/pd/lib
```

After your PSM environment has been backed up (and all necessary system updates have been performed), you are ready to run the Installer to migrate to Infoprint Manager. This process will translate your existing PSM spooler and supervisor objects to analogous Infoprint server objects. Typically, the migration process will merge a spooler and a supervisor into a single Infoprint Manager server object for ease of administration and print management. This merging is disallowed if (1) the merging would create a thread limit violation, or (2) there are multiple spoolers and supervisors defined on the system.

Page 16 of 41 4/8/99

If a thread limit is violated by the merging of a spooler and supervisor, then both the spooler and the supervisor are migrated to individual Infoprint Manager server objects. If more than one spooler or more than one supervisor is defined, each spooler and each supervisor is translated to a server object.

In the course of the migration, you may be asked to specify the model of each PSF printer. This may become tedious, especially in environments where many printers are defined. To streamline the migration process, you may establish a default model by setting the environment variable **PD\_PSF\_DEFAULT\_MODEL** prior to running the Infoprint Installer. For example, typing the following at a command would establish the Infoprint 20 as the default model:

```
export PD_PSF_DEFAULT_MODEL=ibm4320
```

If you do this, any undefined printer-model attributes will automatically be set to ibm4320, and you will not be prompted.

If you have more than nine PSF printers that do not have the printer model defined, and if **PD\_PSF\_DEFAULT\_MODEL** is not set, the printer model for each of the migrated printers will default to "none." You will not be prompted for printer models when migrating such large PSM environments.

#### **Recovering from Migration Errors**

If the event that the migration from PSM fails, you should restore your original system from backups. This is the only method for error recovery.

# Migrating from Infoprint Manager 2.1

Migrating from version 2.1 of the Infoprint Manager base server software to version 3.1.0 is simple. Because the configuration objects are compatible across version updates in Infoprint Manager, all that is required is a code refresh. To migrate to version 3.1, do the following:

- 1. Run the Infoprint Installer, using directions on either page 25 or page 32.
- 2. Select Install Infoprint Manager check box on the second Installer screen.
- 3. Click **Yes** when asked if you want to retain your configuration.
- 4. Restart all servers.

#### **Migrating Optional Infoprint Features**

Any optional features of Infoprint Manager 2.1 that are installed on the system will be removed when the base server software is migrated to version 3.1. This is done because optional features at version 2.1 may be incompatible with the version 3.1 server. The use of version 2.1 options with a version 3.1 server will not be supported. To load version 3.1 options, simply select them on the second Installer screen and enter keys as prompted.

Page 17 of 41 4/8/99

## **Recovering from Migration Errors**

The only way to recover from a failed migration from Infoprint Manager 2.1 is to restore your system from backups. However, failure is extremely unlikely because the configuration objects are not changed by the migration process. Further, the Installer may be run multiple times to migrate your system from Infoprint Manager 2.1 to version 3.1. Examine the install log and diagnose the failure before restoring your original system.

# **Migrating Between Versions of Infoprint Manager 3.1**

Migrating between the two (DCE and non-DCE) versions of Infoprint Manager is simple. Because configuration objects are compatible across the two versions, all that is required is a code refresh. To migrate to or from the DCE version of Infoprint Manager 3.1, do the following:

- 1. Run the Infoprint Installer, using directions on either page 25 or page 32.
- 2. Select Reinstall Infoprint Manager check box on the second Installer screen.
- 3. Click **Yes** when asked if you want to retain your configuration.
- 4. Restart all servers.

Be advised that when migrating between the DCE and non-DCE versions, security information (such as access control lists) is not preserved because the two versions use different security models.

## **Migrating Optional Infoprint Features**

All optional features of Infoprint Manager 3.1 will be removed when the base server software is migrated between the DCE and non-DCE versions. Therefore, you must select the desired options for reinstallation and reenter the keys when migrating between versions of Infoprint Manager 3.1.

#### **Recovering from Migration Errors**

The only way to recover from a failed migration between versions of Infoprint Manager 3.1 is to restore your system from backups.

Page 18 of 41 4/8/99

# Migrating from Primary Server to Secondary Server

If you are running the non-DCE version of Infoprint Manager, you may easily migrate an independent primary Infoprint Manager server to interoperate with another primary Infoprint Manager server. To do this, the independent server must become a secondary server:

1. Stop each Infoprint Manager server process running on the future secondary system with the following command:

```
stop_server -F ServerName
```

2. Remove the **/var/pddir/default\_cell** directory on the future secondary system with the following command:

```
rm -fr /var/pddir/default_cell
```

3. If an /ipdata file system is allocated on the future secondary system (and the primary system is using a different /ipdata), remove /ipdata from the future secondary system:

```
umount /ipdata; rmfs -r /ipdata
```

- 4. On the primary system, perform the following steps:
  - 1. <u>Invoke the Infoprint Utilities SMIT interface</u> as described on page 41.
  - 2. Click on Configure Secondary Servers (NFS), then Link from Primary Server to Secondary Server. Provide the information about your secondary system as prompted.
- 5. On the future secondary system, perform the following steps:
  - 1. Invoke the Infoprint Utilities SMIT interface
  - Click on Configure Secondary Servers (NFS), then Link from Secondary Server to Primary Server. Provide the information about your primary system as prompted

**Note:** If any of the Infoprint Utility procedures above fail because the user and group identifiers could not be set, you must set these values manually so they are the same on all servers in the namespace.

Page 19 of 41 4/8/99

To do this, follow these steps:

- 1. Invoke SMIT.
- Click Infoprint Printing System, then Troubleshooting, then Standardize Default Users.
- 3. Enter ID numbers as prompted.

Perform this procedure on both primary and secondary systems until the same IDs are in use by all servers in the namespace.

**Note:** There is currently no supported migration path to transform primary Infoprint Manager DCE servers into secondary DCE servers.

## **Recovering from Migration Errors**

The only way to recover from a failed migration from primary server to secondary server is to restore your system from backups.

# **Understanding Server Configuration Options**

Because Infoprint Manager for AIX Version 3 Release 1 provides print management for many different environments, it provides two different types of installation on the Infoprint AIX server, basic and advanced. Once you have decided to use Infoprint Manager, the next decision you must make is whether to use the <u>Basic Server option</u> or the <u>Advanced Server option</u>. The following topics describe how each server runs and should give you an idea of which installation you need.

**Note:** If you read over the following information and are unsure about which server configuration is best for you, consult with your IBM representative to ensure that you create the environment that meets your needs.

# The Basic Server Option

The basic printing environment is characterized by what has been defined as commercial print shops printing large runs of image data (usually in PostScript or TIFF format). These jobs often include variable data for direct mail programs. Users submit these jobs from a client (Windows or Macintosh) personal computer using the Infoprint Submit graphical user interface, a scanning tool and related software, or the Infoprint Library archive.

Page 20 of 41 4/8/99

In a basic printing environment, Infoprint Manager assigns jobs to printers through early binding. Early binding is much like standing in a checkout line at a supermarket. Once you pick the line, you "bind" yourself to it, no matter what happens. Whether the cashier has a problem with the cash register (much like a paper jam occuring in the physical printer) or a customer in front of you requires a few price checks (much like adding new forms to the server), the only way to change your position is to manually move to another line (much like manually moving a job from one print queue to another).

# The Advanced Server Option

The advanced printing environment is characterized by what has been defined as data center printing or distributed printing of many different types of data (including ASCII, ditroff, GIF, JPEG, PCL, PDF, PostScript, and TIFF data). These jobs often consist of billing statements, payroll statements, and application forms. Users submit these jobs from a command line, a workstation application (such as the Netscape internet browser), or an application (such as Infoprint Select).

In an advanced printing environment, Infoprint Manager assigns jobs to printers through late binding. Late binding is much like going to a crowded restaurant and being put on a waiting list for the next available table: you are not "bound" to a particular table until one becomes available. You may have special requirements, such as a non-smoking table with six places (much like a job that requires document finishing capabilities or a particular paper size), but the hostess (much like the scheduler on the Infoprint server) handles these qualifications for you.

# **Collecting Required Information for the Install**

The Infoprint Installer helps you load and configure Infoprint Manager on your AIX system. If you have an AIX system with the appropriate prerequisites (refer to the Verifying AIX Filesets topic above), you can use your Infoprint Manager CD-ROMs to install Infoprint Control. When you use the Infoprint Installer, you may accept the default values provided for you or enter your own values. To perform an installation, you will need the following information:

- Decisions regarding configuration option.
- Your <u>invoice</u> or packing slip.
- A completed <u>Communications Worksheet</u>.

Page 21 of 41 4/8/99

# **Configuration Options Selected During the Install**

During the installation process, you will be asked to make decisions about how you want to configure your Infoprint Manager server:

- Will this be a DCE server? (For help in deciding, see <u>Infoprint Manager Scalability and Security</u>.)
- Will this be a basic or advanced configuration? (For help in deciding, see <u>Understanding Server Configuration Options</u> on page 20.)
- Will this server be a primary or secondary server?

# The Invoice Shipped With Your Software

You will need the following information from your invoice:

- The names of the options you purchased
- Your access keys or passwords
- Your customer ID or number

## **Communications Worksheet**

We recommend that you print this page and take it to your AIX system administrator. Your administrator will know what information is necessary and will be able to provide this information. (Most of the following is required only if you will be using the Infoprint Installer to perform TCP/IP configuration. If a system is already active on both the LAN and printer network, the only information you need is the **root** password for the system.)

**Note:** A TCP/IP address is a set of four numbers seperated by periods. Each number is between 0 and 255. A typical TCP/IP address is 9.99.94.211.

Page 22 of 41 4/8/99

| Describe your Local Area Network:             |
|-----------------------------------------------|
| Token Ring                                    |
| 4MB 16MB                                      |
| Ethernet                                      |
| Ethernet Protocol                             |
| Ethernet Cable Type                           |
| bnc                                           |
| dix                                           |
| tp                                            |
| N/A                                           |
|                                               |
| Primary AIX Server Host Name (case sensitive) |
| Password for Primary System <b>root</b> User  |
| LAN Information                               |
| Gateway Address                               |
| Adapter Interface (en0, for example)          |
| Internet Address                              |
| Network Mask                                  |
| Printer Network Information                   |
| Adapter Interface (fi0, for example)          |
| Internet Address                              |
| Network Mask                                  |

Page 23 of 41 4/8/99

| Printer Name (8 character limit)                |
|-------------------------------------------------|
| TCP/IP Address                                  |
| Printer Name (8 character limit)                |
| TCP/IP Address                                  |
|                                                 |
| Secondary AIX Server Host Name (case sensitive) |
| Password for Secondary System <b>root</b> User  |
| LAN Information                                 |
| Gateway Address                                 |
| Adapter Interface (en0, for example)            |
| Internet Address                                |
| Network Mask                                    |
| Printer Network Information                     |
| Adapter Interface (fiO, for example)            |
| Internet Address                                |
| Network Mask                                    |

Once you have the necessary information, proceed to <u>Starting the Infoprint Installer</u> on either page 25 (if you are installing from the Current Service Level CD-ROM) or page 32.

Page 24 of 41 4/8/99

# **Starting the Infoprint Installer from Current Service Level CD-ROM**

You should install Infoprint Manager software using the most recent version of the Infoprint Installer. Using an updated Installer will enable you to load and configure the very latest Infoprint Manager features. You will find the most recent Installer on the current service level CD-ROM. If you do not have the current service level (or no service is yet available), you may run the Infoprint Installer from the Infoprint Manager for AIX Server 1 CD-ROM.

This CD-ROM contains updates for IBM Infoprint Manager software running on the AIX platform. In addition, it contains the most recent version of the Infoprint Installer. This updated Installer should be used to install and configure the very latest Infoprint Manager software.

If you are using this CD-ROM to update Infoprint Manager software that is already installed, follow the procedure outlined in the **APPLYING SERVICE** section below. Additional information about committing and rejecting service is also included. If you are using this CD-ROM to install or reinstall Infoprint Manager base server software and/or optional features, follow the procedure in INSTALLING SERVER SOFTWARE AND FEATURES. If, on the other hand, you want to install only the Infoprint Manager AIX Client software, follow the procedure in **INSTALLING AIX CLIENT SOFTWARE**. Additional tips and advanced installation topics are also described.

## THE LATEST INFORMATION

Information about this release of Infoprint Manager is available on the World Wide Web, where it will be updated as necessary. To access this documentation, go to the IBM Printing Systems Company home page at <a href="http://www.printers.ibm.com">http://www.printers.ibm.com</a> and click the "Infoprint " link.

The Publications CD-ROM contains a version of this documentation, but we strongly recommend that you access the Web site for the most current information.

Page 25 of 41 4/8/99

#### APPLYING SERVICE

To apply service to Infoprint Manager software previously installed on this system, do the following:

- 1. Log onto your system as root.
- 2. Insert the Infoprint Manager APAR CD-ROM into your CD-ROM drive.
- 3. Make sure no jobs are currently active on this server. (Any active jobs will be interrupted by the service process.)
- 4. Open a terminal window. If you are using the Common Desktop Environment (CDE), you may open a terminal window by clicking on the terminal icon contained in the front panel. (The front panel is the task bar that appears at the bottom of the screen.) By default, the terminal icon is contained in a popup menu above the text editor icon that appears on the front panel.
- 5. If you are using the Distributed Computing Environment (DCE) version of Infoprint Manager, log into DCE as a principal capable of administering the Infoprint server.
- 6. Type the following at the command line:

```
mount /cdrom
/cdrom/ip_update
```

To remove the CD-ROM from the drive, type the following command:

```
umount /cdrom
```

You may then push the eject button on the CD-ROM drive to retrieve the CD-ROM.

## **REJECTING SERVICE**

If you have problems with this service level of Infoprint Manager software, it is possible to revert to the last committed level installed on the system. To reject this (and all previously applied but uncommitted) service, log onto your system as root and type the following command:

```
installp -rBg ipr
```

Page 26 of 41 4/8/99

#### **COMMITTING SERVICE**

After successfully using your serviced Infoprint Manager software for a trial period, we recommend that you commit the service level. Committing the service level will free disk resources. However, it will also make it impossible to revert to the committed level of software in use prior to applying this APAR service. Exercise caution when committing APAR service.

To commit this APAR service, log onto your system as root and type the following command:

installp -cg ipr

## INSTALLING SERVER SOFTWARE AND FEATURES

To install Infoprint Manager for AIX Version 3.1.0 on your AIX system using the Infoprint Installer, do the following:

- 1. Log into the AIX system as **root**.
- 2. Insert this Infoprint Manager APAR CD-ROM into the CD-ROM reader.
- 3. Open a terminal window. (If you are using the Common Desktop Environment (CDE), you may open a terminal window by clicking on the terminal icon contained in the front panel. (The front panel is the task bar that appears at the bottom of the screen.) By default, the terminal icon is contained in a popup menu above the text editor icon that appears on the front panel.
- 4. The first time you run the Installer, follow this procedure:
  - 1. Type the following on the command line: smit cdrfs
  - 2. Select **Add a CDROM File System** from the list of choices presented.
  - 3. Click the **List** button and select your CD-ROM device name (cd0, for example).
  - 4. Type the following in the **MOUNT POINT** field: /cdrom
  - 5. Click **OK**.

The running person will raise his arms to indicate success. If he instead falls down and you see 0506-909 /cdrom file system already exists, do not interpret this as a failure. (The existing **/cdrom** file system should be usable.)

6. Press the **F12** key to exit SMIT.

Page 27 of 41 4/8/99

5. Type the following at the command line: mount /cdrom.

To install Infoprint Manager server software or optional Infoprint features, enter the following command: /cdrom/setup

The Installer will open and guide you through the installation and configuration processes. You will be prompted to insert the gold Infoprint Manager for AIX Server CD-ROMs as needed, so keep these discs on hand. For additional information about these processes, consult the **INSTALLATION TIPS** section below.

#### INSTALLING AIX CLIENT SOFTWARE

The Infoprint AIX Client may be installed to provide a command-line interface to an Infoprint Manager server running on a remote system. The AIX Client should NOT be installed on a system that already has the base Infoprint Manager server code installed.

To install the AIX Client, follow steps 1-5 described in the **INSTALLING SERVER SOFTWARE AND FEATURES** section above. Then enter this command:

/cdrom/setup -c

An option to install the AIX Client without using the Infoprint Installer GUI is also available. For more information, see **ADVANCED INSTALLATION TOPICS** below.

#### INSTALLATION TIPS

\* Keys are required to unlock most Infoprint software packages. These keys appear on your invoice, so be sure to have your invoice within reach when installing Infoprint software on the AIX platform. If you cannot locate your invoice, click the **More Details...** button on the key-entry screen for information on how to contact IBM Customer Support.

The following components require keys:

Infoprint Manager (base server code) Infoprint Fax (Multiple Lines) Infoprint Library Kanji Fonts Page Printer Formatting Aid (PPFA) SAP Print Feature High Speed Printers Medium Speed Printers The following components may be installed without keys: Infoprint AIX Client Infoprint Fax (Single Line) Infoprint E-Mail

• If you selected the **Set AIX Locale** check box on the first Installer screen, your system locale will be reset to the selected language environment after you shut down and restart your AIX system.

Page 28 of 41 4/8/99

- \* Before installing the Distributed Computing Environment (DCE) version of Infoprint Manager, you must have DCE installed on your AIX system. For more information about purchasing or installing DCE, go to the RS/6000 web site at http://www.austin.ibm.com.
- \* If you are installing the DCE version of Infoprint Manager, we recommend that you do NOT log into DCE prior to running the Installer. If a DCE session expires while the Installer is executing, the Installer will be unable to complete.
- \* If you are asked if you want to reboot the system and you select **Now**, the AIX system shuts down immediately without any message to other users that a shutdown is to take place.
- \* The setup script will print a help statement if you issue the following command:

/cdrom/setup -h

## ADVANCED INSTALLATION TOPICS

\* To install the AIX Client without using the Installer GUI, enter the following command:

/cdrom/setup -Cn server\_name -p port\_number

For server\_name, specify the host name or IP address of the Infoprint Manager server system with which this AIX Client system will communicate. For **port\_number**, specify the port that the server will be using for Infoprint communication. Optionally, you may use the **-P** flag to specify a default logical destination for job submission and/or the **-L** flag to indicate a language preference for Infoprint messages.

- \* To install software on remote systems, you must create an Infoprint Manager Software Server. The **/cdrom/mk\_ip\_remote** script will create the Software Server for you automatically. To run this script, issue the following commands:
  - cp /cdrom/mk\_ip\_remote
  - /tmp /tmp/mk\_ip\_remote

Insert the Infoprint Manager for AIX Server 1 and Server 2 CDs when prompted by the script.

Page 29 of 41 4/8/99

After **mk\_ip\_remote** completes successfully, you will have a file system called **/ip\_remote** that is readable (via NFS) by all systems in your network.

For more information about the **mk\_ip\_remote** script, type the following:

```
/cdrom/mk ip remote -h
```

\* When the Infoprint Manager Software Server is in place, root users on remote systems, after NFS-mounting /ip\_remote, may "pull" software from the server with the following command:

```
/ip_remote/setup -s /ip_remote
```

The Installer GUI will open and prompt the users for information to define their installations.

\* An unattended "pull" install option is also available. To perform this type of install, you must first create a response file containing all user input. (A set of response-file templates is included in the **/cdrom/templates** directory. The **/cdrom/templates/ipin\_response** file contains all potential input variables.) You must also NFS-mount the **/ip\_remote** file system.

It is very easy to perform an unattended "pull" install. Assume, for example, you have created a response file and saved it as "/tmp/install.opts". To perform an unattended install on the local system that pulls software from the /ip\_remote file system, issue the following command:

```
/ip_remote/setup -a /tmp/install.opts
```

This command will perform an install by reading values from the response file; the Installer GUI will not open. If you have elected to give the **/ip\_remote** file system a different mount point, you must use the optional **-s** flag to identify it.

WARNING: Sensitive information such as DCE principal passwords and Infoprint Manager keys may be included in your response file. To avoid potential security breaches, we strongly recommend that you restrict access to the response file PRIOR to saving any sensitive information in it. To begin, you should save the response file in a directory with restricted access (that is, one that is not NFS-exported to other systems). Further, you should modify the permissions and ownership of the response file to limit the users who may examine its contents. Assuming /tmp is not NFS-exported, the following commands would secure our example response file:

- chmod 600 /tmp/install.opts
- chown root:sys /tmp/install.opts

Page 30 of 41 4/8/99

\* You may also "push" software from an Infoprint Manager Software Server system onto remote systems.

To do this, you must first create response files in the **/ip\_remote/auto** directory to define the installations for each remote system. Also, you must have the authority to open remote shells on each remote system (that is, an entry for your root user must appear in the **.rhosts** file in root's home directory on each remote system).

For example, assume /ip\_remote/auto has the following contents:

- /ip\_remote/auto/srvr1.install
- /ip\_remote/auto/srvr2.install
- /ip\_remote/auto/srvr3.install

If each of these files is in correct response-file format, you may initiate a concurrent remote unattended install on three systems with the following command:

```
/ip_remote/setup -m
```

If you have elected to give the **/ip\_remote** file system a different mount point, you must use the optional **-s** flag to identify it.

WARNING: The "push" installation method may seriously compromise network security if you are including DCE principal passwords in the response files. If network security is a concern for you and if DCE passwords are required to install Infoprint on your network's systems, we recommend that you use one of the "pull" installation methods described above.

\* If you are running an unattended migration from PSM, you should execute pdclean on each server before running setup. By default, the Installer exits with an error if any jobs exist on a server. In fact, it will exit with an error at the point it detects ANY problem in the migration process. You may direct the Installer always to continue with the migration-ignoring all detected errors--by issuing the following command prior to running setup:

```
export IPR_CONFIRM=true
```

(The above command applies to both PSF and PSM migrations.)

#### TRADEMARKS

IBM and Infoprint are registered trademarks of IBM Corporation. AFP, AIX, OS/2, PSF, PSF for AIX, SNA Server/6000, and WIN-OS/2 are trademarks of IBM Corporation. Acrobat, Adobe, Adobe PostScript Extreme, and PostScript are trademarks of Adobe Systems Incorporated. InstallShield is a trademark of InstallShield. Java, JRE, and Sun are trademarks of Sun Microsystems, Inc. Macintosh is a trademark of Apple Computer, Inc. Windows and Windows NT are registered trademarks of Microsoft Corporation.

Page 31 of 41 4/8/99

# **Starting the Infoprint Installer from Server 1 CD-ROM**

This CD-ROM contains the IBM Infoprint Manager software that runs on the AIX platform. This CD-ROM and its companion Server 2 CD-ROM are used to install the AIX software components and to configure the AIX components after installation.

If you are using this CD-ROM to install or reinstall Infoprint Manager base server software and/or optional features, follow the procedure in **INSTALLING SERVER SOFTWARE AND FEATURES**. If, on the other hand, you want to install only the Infoprint Manager AIX Client software, follow the procedure in **INSTALLING AIX CLIENT SOFTWARE**. Additional information is included in the **INSTALLATION TIPS** section.

#### LATEST INFORMATION

Information about this release of Infoprint Manager is available on the World Wide Web, where it will be updated as necessary. To access this documentation, go to the IBM Printing Systems Company home page at <a href="http://www.printers.ibm.com">http://www.printers.ibm.com</a> and click the Infoprint link.

The Publications CD-ROM contains a version of this documentation, but we strongly recommend that you access the Web site for the most current information.

#### INSTALLING SERVER SOFTWARE AND FEATURES

If you have an Infoprint Manager 3.1.0 Authorized Program Analysis Report (APAR) Service CD-ROM, ignore the steps described below and follow the procedures documented under **INSTALLING SERVER SOFTWARE AND FEATURES** in the **readme.txt** file on the APAR Service CD-ROM. The most recent APAR Service CD-ROM will contain installation options and software updates not previously available. For information about service availability, consult the Infoprint Manager web site. (See **LATEST INFORMATION** above.)

If you do not have an APAR Service CD-ROM, perform the following steps to install Infoprint Manager for AIX Version 3.1.0 on your AIX system:

- 1. Log into the AIX system as **root**.
- 2. Insert the gold Server 1 CD-ROM into the CD-ROM reader.
- 3. Open a terminal window. (If you are using the Common Desktop Environment (CDE), you may open a terminal window by clicking on the terminal icon contained in the front panel. (The front panel is the task bar that appears at the bottom of the screen.) By default, the terminal icon is contained in a popup menu above the text editor icon that appears on the front panel.

Page 32 of 41 4/8/99

- 4. The first time you run the Installer, follow this procedure:
  - 1. Type the following on the command line: smit cdrfs
  - 2. Select **Add a CDROM File System** from the list of choices presented.
  - Click the List button and select your CD-ROM device name (cd0, for example).
  - 4. Type the following in the **MOUNT POINT** field: /cdrom
  - 5. Click **OK**.

The running person will raise his arms to indicate success. If he instead falls down and you see crfs: 0506-909 /cdrom file system already exists, do not interpret this as a failure. (The existing **/cdrom** file system should be usable.)

- 6. Press the **F12** key to exit SMIT.
- 5. Type the following at the command line: mount /cdrom
- 6. To install Infoprint Manager server software or optional Infoprint Manager features, enter the following command: /cdrom/setup

The Installer will open and guide you through the installation and configuration processes. The following section provides tips to assist you.

#### INSTALLING AIX CLIENT SOFTWARE

The Infoprint AIX Client may be installed to provide a command-line interface to an Infoprint Manager server running on a remote system. The AIX Client should NOT be installed on a system that already has the base Infoprint Manager server code installed.

To install the AIX Client, follow steps 1-5 described in the **INSTALLING SERVER SOFTWARE AND FEATURES** section above. Then enter this command:

/cdrom/setup -c

An option to install the AIX Client without using the Infoprint Installer GUI is also available. For more information, see **INSTALLATION TIPS** below.

Page 33 of 41 4/8/99

## **INSTALLATION TIPS**

\* The setup script will print a help statement if you issue the following command:

```
/cdrom/setup -h
```

\* To install the AIX Client without using the Installer GUI, enter the following command:

```
/cdrom/setup -C -n server_name -p port_number
```

For **server\_name**, specify the host name or IP address of the Infoprint Manager server system with which this AIX Client system will communicate. For **port\_number**, specify the port that the server will be using for Infoprint communication. Optionally, you may use the **P** flag to specify a default logical destination for job submission and/or the **-L** flag to indicate a language preference for Infoprint messages.

\* Keys are required to unlock most Infoprint software packages. These keys appear on your invoice, so be sure to have your invoice within reach when installing Infoprint software on the AIX platform. If you cannot locate your invoice, click the **More Details...** button on the key-entry screen for information on how to contact IBM Customer Support.

The following components require keys:

Infoprint Manager Base (server code); Infoprint Fax (Multiple Lines); Infoprint Library; Kanji Fonts; Page Printer Formatting Aid (PPFA); SAP Print Feature; High Speed Printers; Medium Speed Printers

The following components may be installed without keys:

Infoprint AIX Client; Infoprint Fax (Single Line); Infoprint E-Mail

- \* If you selected the **Set AIX Locale** check box on the first Installer screen, your system locale will be reset to the selected language environment after you shut down and restart your AIX system.
- \* Before installing the Distributed Computing Environment (DCE) version of Infoprint Manager, you must have DCE installed on your AIX system. For more information about purchasing or installing DCE, go to the RS/6000 web site at

#### http://www.austin.ibm.com

- \* If you are installing the DCE version of Infoprint Manager, we recommend that you do NOT log into DCE prior to running the Installer. If a DCE session expires while the Installer is executing, the Installer will be unable to complete.
  - If you are asked if you want to reboot the system and you select **Now**, the AIX system shuts down immediately without any message to other users that a shutdown is to take place.

Page 34 of 41 4/8/99

#### **TRADEMARKS**

IBM and Infoprint are registered trademarks of IBM Corporation. AFP, AIX, OS/2, PSF, PSF for AIX, SNA Server/6000, and WIN-OS/2 are trademarks of IBM Corporation. Acrobat, Adobe, Adobe PostScript Extreme, and PostScript are trademarks of Adobe Systems Incorporated. InstallShield is a trademark of InstallShield. Java, JRE, and Sun are trademarks of Sun Microsystems, Inc. Macintosh is a trademark of Apple Computer, Inc. Windows and Windows NT are registered trademarks of Microsoft Corporation.

# **Verifying Your Infoprint Manager Install**

After you have completed installing Infoprint and any optional features, you can start the Infoprint GUI to view the initial configuration of your system. Ensure that you have logged off

To start the GUI:

From the Front Panel on an AIX system configured as advanced:

1. Double-click the **Application Manager** icon on the Front Panel. The Application Manager window displays.

**Note:** The **Application Manager** icon looks like an open file drawer with a calculator sticking out.

- Double-click on the Infoprint folder icon. The Application Manager Infoprint window displays.
- 3. Double-click on the GUI icon.

From the Front Panel on an AIX server configured as basic:

1. Double-click on the Infoprint icon located on the Front Panel.

From the AIX command line:

1. Log in as **root**.

To start the Infoprint GUI from the command line, enter pdadmin.

Refer to *IBM Infoprint Manager for AIX: Administrator's Guide* S544-5595 for information on using the Infoprint GUI and Infoprint configuration tasks that you can perform.

Page 35 of 41 4/8/99

# **Reviewing Installed Components**

IBM Infoprint Manager consists of a number of different hardware and software components. The following describes the major software components. Note that base components are included when you purchase IBM Infoprint Manager for AIX, while optional components are additions to the base product, which you can purchase.

The following table lists the base components that are included with Infoprint Manager server:

| Base Server Component (Mode)                                           | Description                                                                                                    |
|------------------------------------------------------------------------|----------------------------------------------------------------------------------------------------|
| Infoprint Control (Basic & Advanced)                                   | Consists of the AIX Graphical User Interface (GUI) and command line on the server.                                                                                                    |
|                                                                        | Used to configure and manage the printing system. Spools data. Schedules and manages jobs. Provides data transforms. Provides accounting data. Drives printers.                                                                                                    |
| Infoprint SMIT Production Printing System Interface (Basic & Advanced) | Starts and stops Infoprint servers, accesses migration tools and the Infoprint SMIT Production Print Operations interface. Used to perform miscellaneous configuration tasks, perform troubleshooting procedures, submit jobs using attributes files, submit jobs from tape using attributes files. |
| Infoprint SMIT Production Print Operations Interface (Advanced)        | Used to perform Infoprint operator tasks, such as checking and controlling jobs, queues, and physical printer status.                                                                                                    |
| Printer Control Language (PCL) Output driver (Advanced)                | Used for PCL5 and PCL5e printers that are direct-attached.                                                                                                    |
| Advanced Function Presentation Font Collection (Basic & Advanced)      | Allows use of many fonts on IBM printers, including PostScript Outline fonts.                                                                                                    |

Page 36 of 41 4/8/99

| Base Server Component (Mode)                                   | Description                                                                                                    |
|----------------------------------------------------------------|----------------------------------------------------------------------------------------------------|
| Transforms (Basic & Advanced)                                  | Used to transform data sets into a format required by the printer.                                                                                                    |
|                                                                | Transforms include: ditroff, Graphic Interchange Format (GIF), Joint Photographic Experts Group (JPEG), Printer Control Language (PCL), Portable Document Format (PDF), PostScript, Tag Image Format File (TIFF), and double-byte character set (DBCS) ASCII and Extended UNIX code (EUC). |
| Advanced Function Presentation (AFP) Viewer (Basic & Advanced) | Used to transform file formats into format that can be viewed online.                                                                                                    |
| Adobe Acrobat Reader 3.0 (Basic & Advanced)                    | Used to preview or pre-flight job files and to view online PDF publications.                                                                                                    |
| Adobe Distiller (Basic & Advanced)                             | Used to convert PostScript files into PDF files.                                                                                                    |
| AFP Conversion and Indexing Facility (ACIF) (Advanced)         | Used for printing ASCII and line-data files.                                                                                                    |
| PSF Direct (Advanced)                                          | Provides a direct-print connection between MVS. VSE, or VM and an Infoprint - managed printer.                                                                                                    |
| Tape-to-Print (Advanced)                                       | Used to submit jobs from tape to a printer, either using the Infoprint SMIT production printing system interface or the <b>pdpr</b> command.                                                                                                    |
| MVS Download (Advanced)                                        | Allows MVS users to print data sets from the MVS JES spool on Infoprint -Managed printer devices.                                                                                                    |

Page 37 of 41 4/8/99

The following table lists optional features that may be installed on your AIX server:

| Optional Server Component (Mode)                       | Description                                                                                                    |
|--------------------------------------------------------|----------------------------------------------------------------------------------------------------|
| Medium- and high-speed printer keys (Basic & Advanced) | Used to license printers faster than 45 pages per minute (PPM). For example, the IBM Infoprint 4000, IBM InfoColor 70, and the IBM Infoprint 60 are ideal choices for high-volume printing applications that require high-speed, superior print quality, reliability, forms-size flexibility, simplexed or duplexed opage printing, and other rich printing functions.                                             |
| Infoprint Fax option (Basic & Advanced)                | Allows you to send and receive faxes to any locations in the world.                                                                                                    |
| Infoprint Email option (Basic & Advanced)              | Allows you to send and receive Email through either the Lotus Notes server or a UNIX mail file.                                                                                                    |
| AFP Upload (Advanced)                                  | An AIX client program that accepts AFP files (or files it can convert to AFP) and sends them to the MVS server, which places them on the JES spool.                                                                                                    |
| SAP print (Advanced)                                   | Used for printing from SAP R/3 systems, includes support for SAP OTF and ABAP native data streams, as well as PCL and PostScript.                                                                                                    |
| AIX Client (Basic & Advanced)                          | Used to submit and manage jobs from a remote AIX system.                                                                                                    |
| Infoprint Library (Basic)                              | Used for archiving print files. Infoprint Library is a document-storage system that electronically stores job tickets and their related files (PostScript data, application source data, fonts, images, TIFF data, and pre- or post-RIP data) for future retrieval, customization, and printing.  Note: There is a client interface (part of Infoprint Submit) for working with jobs and documents in the library. |

Page 38 of 41 4/8/99

| Optional Server Component (Mode)                           | Description                                                                                                    |
|------------------------------------------------------------|----------------------------------------------------------------------------------------------------|
| Kanji Package (Basic & Advanced)                           | Used for Printing Japanese characters.                                                                                                    |
| Tivoli Plus Module (Basic & Advanced)                      | Used to provide print support that is eqivilent to other Tivoli data management tasks.                                                      |
| DCE (Distributed Computing Environment) (Basic & Advanced) | Used to increase the security and scalability of your print configuration.                                                                  |
|                                                            | <b>Note:</b> This option involves installing server code as well as specific DCE-supported clients.                                         |
| Remote Access for Infoprint (Basic & Advanced)             | Used by IBM Service to log into your AIX system.                                                                                            |
|                                                            | Note: Requires optional modem.                                                                                                    |
| Infoprint Manager for the Web (Basic)                      | Used for web-based job submission, management, and storage. This optional configuration includes server enablement and client applications. |
| Adobe PostScript Extreme (Basic & Advanced)                | Allows the rasterized image processor (RIP) to occur on multiple processors at once.                                                        |

Page 39 of 41 4/8/99

| Client Applications<br>(Mode)                  | Description                                                                                                    |
|------------------------------------------------|----------------------------------------------------------------------------------------------------|
| Infoprint Submit<br>(Basic)                    | Used to submit jobs to Infoprint Control. Infoprint Submit submits jobs, receives customer job specifications, and changes those specifications. You can also obtain status about jobs. |
|                                                | <b>Note:</b> Requires a Windows or Macintosh workstation.                                                                                                    |
| Infoprint Scan (Basic)                         | Used to process scanned images into print files.                                                                                                    |
|                                                | <b>Note:</b> Requires a scanner device.                                                                                                    |
| Infoprint Select (Basic<br>& Advanced)         | Used to submit jobs using your existing applications or command line interface. Submission clients are available on OS/2, Windows '95, Windows NT, Windows 3.1, and Sun OS 2.5.1.       |
| MergeDoc/Variable<br>Data (Basic)              | Desktop plug-ins for Quark, PageMaker, and server-based software.                                                                                                    |
| Adobe Acrobat Reader<br>3.0 (Basic & Advanced) | Used to preview or pre-flight job files and to view online PDF publications.                                                                                                    |

Page 40 of 41 4/8/99

# **Accessing Infoprint Manager Utilities**

To access the Infoprint Utilities main menu, do the following:

- 1. If you do not have an Infoprint Manager icon on your front panel, open the **Infoprint** folder in the Application Manager and double click on the **Infoprint SMIT** icon.
- 2. If you do have an Infoprint Manager icon on your front panel, open Infoprint Manager's popup menu and click on the **Infoprint SMIT** icon.
- 3. Click Infoprint Utilities.

Page 41 of 41 4/8/99